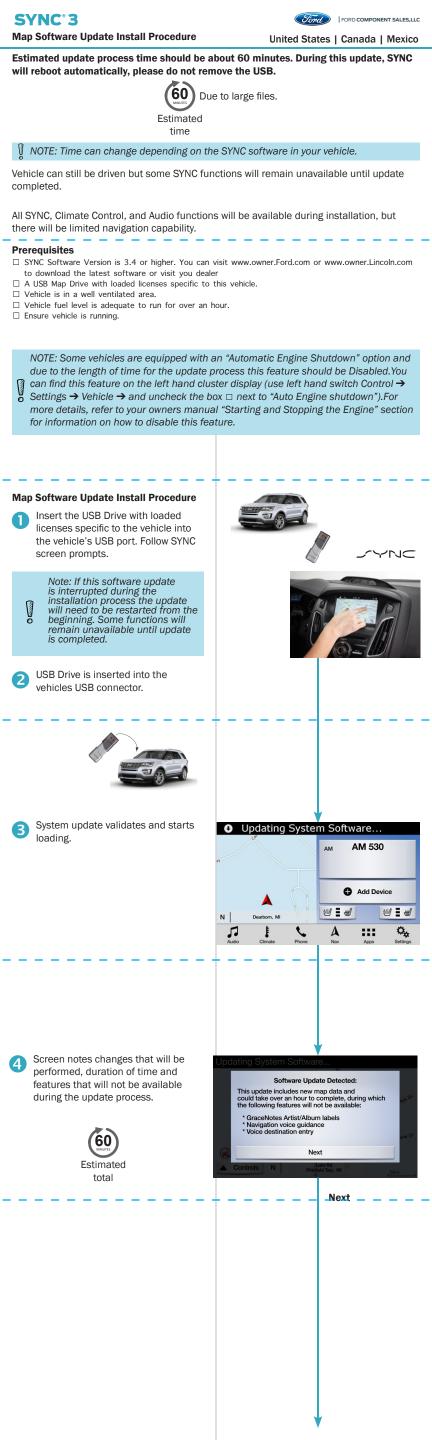

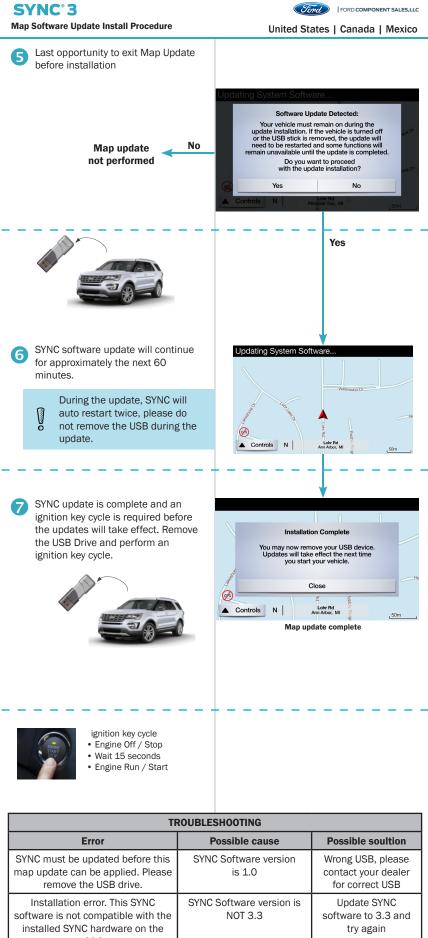

|   | vehicle.                                      |                                                                         |
|---|-----------------------------------------------|-------------------------------------------------------------------------|
|   | Installation Failed: Error Code:<br>VER_ERR06 | Map License file uploaded<br>into USB_SYNCMyRide<br>folder is incorrect |
| Ĩ | Installation Failed: Error Code:<br>LST_ERR05 | Map License file is missing<br>from USB_SYNCMyRide<br>folder            |
| ĺ | Installation Failed: Error Code:              | USB stick is still inserted                                             |

Installation Failed: Error Code: BGMAP\_ERR01

Update Map license

file with the correct

ESN

Add Map License

file into USB

SYNCMyRide folder

Remove USB and

ignition Off/On

into SYNC after installation

is complete